# <span id="page-0-0"></span>**Sherpa Threads: Getting Started**

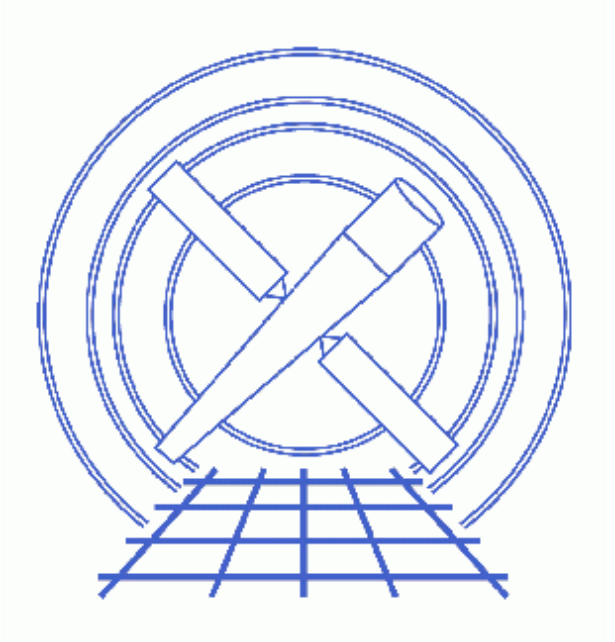

**Sherpa Threads (CIAO 3.4)**

URL[: http://cxc.harvard.edu/sherpa/threads/gettingstarted/](http://cxc.harvard.edu/sherpa/threads/gettingstarted/) Last modified: 1 Dec 2006

## **Sherpa Threads: Getting Started**

*Sherpa Threads*

### **Overview**

*Last Update:* 1 Dec 2006 − updated for CIAO 3.4: *Sherpa* version

*Synopsis:*

How to obtain the data used in each of the *Sherpa* threads.

*Proceed to th[e HTML](#page-2-0) or hardcopy (PDF[: A4 | letter](#page-0-0)) version of the thread.*

### <span id="page-2-0"></span>**Getting Started**

All the data used in the *Sherpa* threads are available in sherpa.tar.gz (95 MB tarred & gzipped; 106 MB unpacked). Download and unpack this file before continuing.

Move to the directory that contains the thread data:

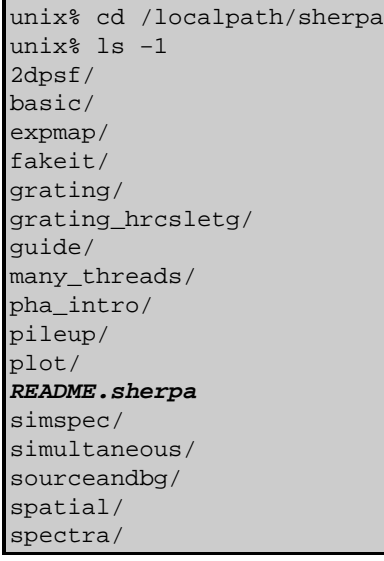

The README. sherpa file contains the following information:

```
unix% cat README.sherpa
```

```
The data in the "many_threads" directory
is used for the following threads:
confidence/
confidence_manual/
get_fit_results/
setplot/
setplot_manual/
slangplot/
```
Locate and move into the subdirectory for your specific thread and start a *Sherpa* session; e.g. for the Introduction to Fitting PHA Spectra thread:

```
unix% cd pha_intro
unix% sherpa
−−−−−−−−−−−−−−−−−−−−−−−−−−−−−−−−−−−−−−−−−−−−−−−−−−−−−
Welcome to Sherpa: CXC's Modeling and Fitting Program
−−−−−−−−−−−−−−−−−−−−−−−−−−−−−−−−−−−−−−−−−−−−−−−−−−−−−
Version: CIAO 3.4
Type AHELP SHERPA for overview.
Type EXIT, QUIT, or BYE to leave the program.
Notes:
    Temporary files for visualization will be written to the directory: 
     /tmp
    To change this so that these files are not deleted when you exit Sherpa,
     edit $ASCDS_WORK_PATH in your 'ciao' setup script.
     Abundances set to Anders & Grevesse
sherpa> pwd
/localpath/sherpa/pha_intro
```
The contents of this directory may be examined with the Unix command  $1s$ :

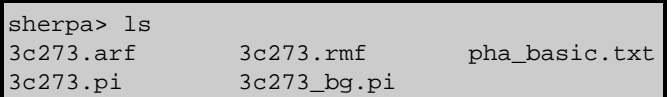

To view the contents of an ASCII file from within *Sherpa*, the Unix command more may be used:

```
sherpa> $more pha_basic.txt 
# script name: pha_basic.shp
DATA 3c273.pi
.
.
or
```

```
sherpa> !more pha_basic.txt 
# script name: pha_basic.shp
DATA 3c273.pi
.
.
```
*Note that Unix commands issued in Sherpa must be preceded by the \$ or ! symbols, except for* **cd***,* **ls***, and* **pwd***.*

## **History**

- 14 Jan 2005 reviewed for CIAO 3.2: no changes
- 07 Jul 2005 updated tarfile information
- 21 Dec 2005 reviewed for CIAO 3.3: no changes
- 09 Feb 2006 updated tarfile information
- 01 Dec 2006 updated for CIAO 3.4: *Sherpa* version

URL[: http://cxc.harvard.edu/sherpa/threads/gettingstarted/](http://cxc.harvard.edu/sherpa/threads/gettingstarted/) Last modified: 1 Dec 2006